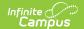

## Other Districts (Minnesota)

Last Modified on 08/14/2025 2:29 pm CDT

## Other Districts Information

Tool Search: Other Districts

The Other Districts tool in the District Information tool stores the contact information of other districts in the state. The District Name, Number, and Type is populated based on state-provided information. District Contact information can be modified and saved by personnel with the necessary <u>Tool Rights</u>.

The Other Districts tool is only for entering information of other districts for use in the Notice of Change in Enrollment report. Any changes made to the Other Districts tool are **only** for the current user's district site, not any of the other district sites.

District information reports from the fields on the District Information tool, **not** from the Other Districts tool. Any changes made to the District Information tool are only for the current user's district site, **not** any of the other district sites.

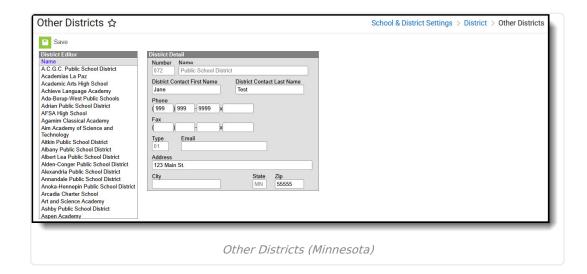

## **Other Districts Information**

The following fields appear in the Other Districts section:

| Field    | Description                                                                                                    |
|----------|----------------------------------------------------------------------------------------------------|
| District | Districts are sorted alphabetically by name. All other fields on the tab will populate in the District Detail window based on the district selected. |

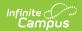

| Field                             | Description                                                                                                    |
|-----------------------------------|----------------------------------------------------------------------------------------------------|
| Number                            | The state ID number of the district.                                                                                                 |
| Name                              | The name of the district.                                                                                                    |
| Туре                              | The district type as defined by the state for the purpose of state reporting.                                                        |
| Address                           | The street address of the district's administrative offices.                                                                         |
| City                              | The city of the district's administrative offices.                                                                                   |
| State                             | The state of the district's administrative offices.                                                                                  |
| Zip                               | The zip code of the district's administrative offices.                                                                               |
| District<br>Contact First<br>Name | The first name of the contact person for the district. This is usually the name of the state-reporting contact or SIS administrator. |
| District<br>Contact Last<br>Name  | The last name of the contact person for the district. This is usually the name of the state-reporting contact or SIS administrator.  |
| Phone                             | The phone number of the contact person at the district office.                                                                       |
| Fax                               | The fax number of the contact person at the district office.                                                                         |
| Email                             | The email address of the contact person at the district office.                                                                      |

This tool populates the district list in the  $\underline{\text{Notice of Change in Enrollment}}$  process, found on the Enrollments screen.